**#1**

- **U**pdate on the impact of syphilis in Alberta First Nations
- Overview of the provincial sexually transmitted infection service structure
- Best practices to reduce syphilis transmission
- Respiratory virus update

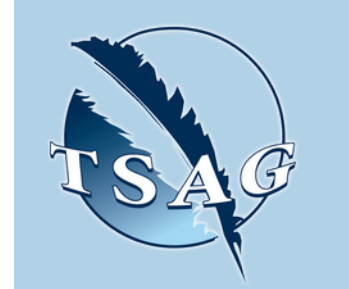

- 
- Questions from communities

# **Objectives:**

Key FNIHB staff will be available for questions. (Questions can be submitted in advance or during the presentation to VChelp@FNTN.ca).

## **Speakers:**

# **Public Health Update** December 13th, 2022 1:30-3:00

**Dr. Petra Smyczek –** Provincial Medical Director STI Services, Alberta Health Services J**ennifer Gratrix –** Manager of STI Centralized Services, Alberta Health Services **Dr. Chris Sarin** - Senior Medical Officer of Health, FNIHB **Dr. Parminder Thiara -** Deputy Medical Officer of Health **Dr. Lauren Bilinsky –** Deputy Medical Officer of Health

Target Audience: Health Centre Staff

https://www.alberta.ca/coronavirus-info-for-albertans.aspx

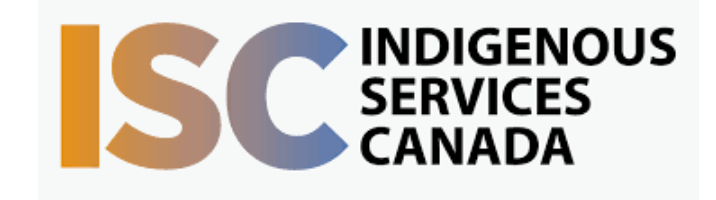

First Nations Telehealth Network [WWW.FNTN.CA](https://fntn.ca/) 1.888.999.3356 VCHELP@FNTN.CA

To access this session from *zoom:* [https://fntn.zoom.us/join](https://fntn.zoom.us/s/81763386681) Meeting ID: 817 6338 6681 Passcode: 201781

To access this session from an *audio line:* 1-587-328-1099 Meeting ID: 817 6338 6681 Passcode: 201781

Please register for session at: [http://WWW.FNTN.CA](https://fntn.ca/Home/Register-VC?eid=19724)

**Syphilis** is impacting First Nations across Alberta. This telehealth session will address the impact of syphilis and strategies to decrease the spread. The Medical Director of STI Centralized Services will present an update on the provincial syphilis situation. The MOH team will present on new practices to address syphilis. The session will also provide a brief update on a number of key respiratory viruses currently impacting Alberta both on and off-reserve.

### To join via internet browser

1. Please click the link below to join the webinar: h[ttps](https://fntn.zoom.us/join)://fntn.zoom.us/join

- 2 . En t e r Me e ti ng ID: **8 1 7 6 3 3 8 6 6 8 1**
- 3 . Pas s c ode : **201 7 8 1**
- 4. Click the option " click here" (See image below)

Launching...

Please click Open Zoom Meetings if you see the system dialog.

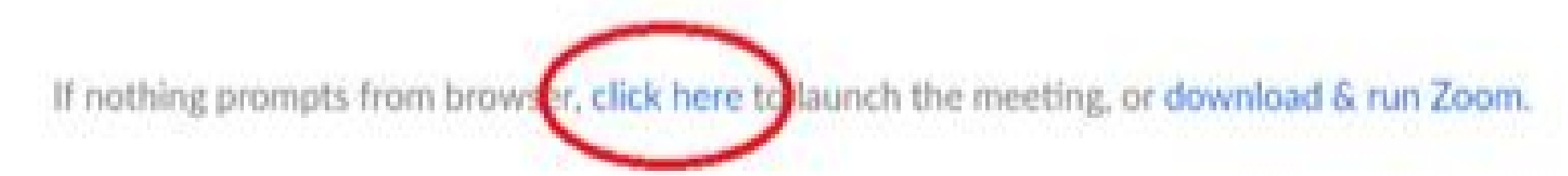

5. Another option will show up on the bottom, please click " join from your browser" (See image  $below)$ 

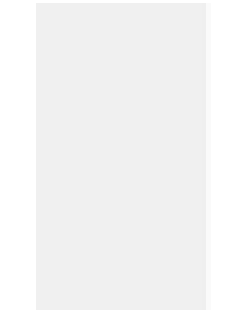

Launching...

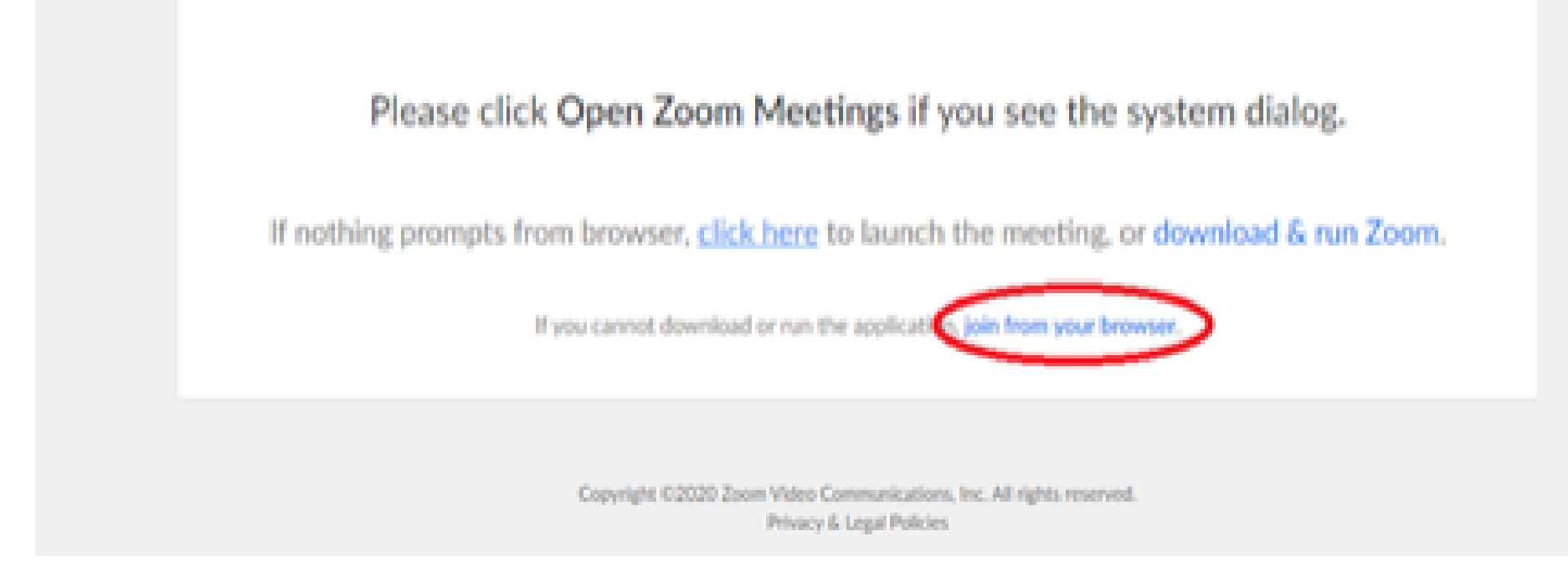

6. You will now join the webinar, by default all attendees of the webinar are m u t ed.

### To join Via Zoom apps:

1. Please click the link below to join the webinar: h[ttps](https://fntn.zoom.us/join)://fntn.zoom.us/join

- 2 . En t e r Me e ti ng ID: **8 1 7 6 3 3 8 6 6 8 1**
- 3 . Pas s c ode : **201 7 8 1**
- 4. Choose "download and run Zoom"
- 5. An executable file will be download, please run the file

6. After the file has been installed, you will be ask to enter your "email" and your " na m e "

7. You will now join the webinar, by default all attendees of the webinar are m u t ed.